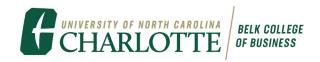

## **ACCESSING GOOGLE SLIDES TEMPLATES**

Open Google Slides.

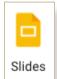

Click on Template Gallery at the top of page.

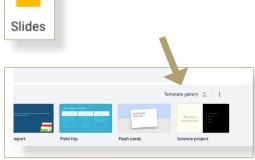

Click on the UNC Charlotte tab to reveal branded University templates.

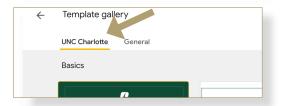

Enjoy using the Belk College Templates!
Within this template you will find multiple pages of slides that you can use as you desire.

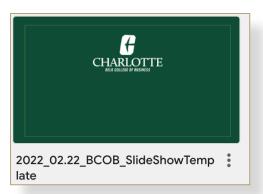